## Huset – Sammanhållen journalföring PMO-guide Primärvården

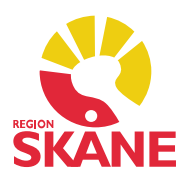

## Sammanhållen journalföring

 Region Skåne har sammanhållen journalföring, vilket innebär att du som vårdutförare kan ta del av en patients journal från annan enhet inom vårt sekretessområde. Region Skåne är ett sekretessområde. Syftet med sammanhållen journalföring är att vården ska bli bättre och säkrare.

 Det är inte tillåtet att ta del av patientinformation från privata vårdgivare, då går du utanför vårt sekretessområde och måste ha patientens samtycke, alternativt hämta information via nödöppning.

 Patienter har möjlighet att spärra sina uppgifter i den sammanhållna journalföringen, vilket innebär att du som vårdutförare inte får tillgång till dessa uppgifter. En spärr omfattar alltid samtliga uppgifter på en vårdenhet. I PMO kan du forcera en spärr, men det är inte tillåtet. Forcerar du en spärr informeras per automatik den enhet som har satt spärren om vad du har gjort.

 Journaluppgifter skyddas enligt lag mot obehörig insyn och spridning, det är förbjudet och i vissa fall direkt brottsligt att läsa patientjournaler. För att ta del av journalinformation måste du ha en vårdrelation med patienten eller för att utföra en arbetsuppgift.

All aktivitet i en patientjournal loggas.

 För att ta del av information från Melior via NPÖ (Nationell Patientöversikt) krävs medarbetaruppdrag.

## Huset

 Om en patient har journaluppgifter registrerade på någon annan enhet kommer det lilla huset vid sidan om patientens namn att lysa blått. För att komma åt dessa uppgifter klickar du på ikonen (Huset).

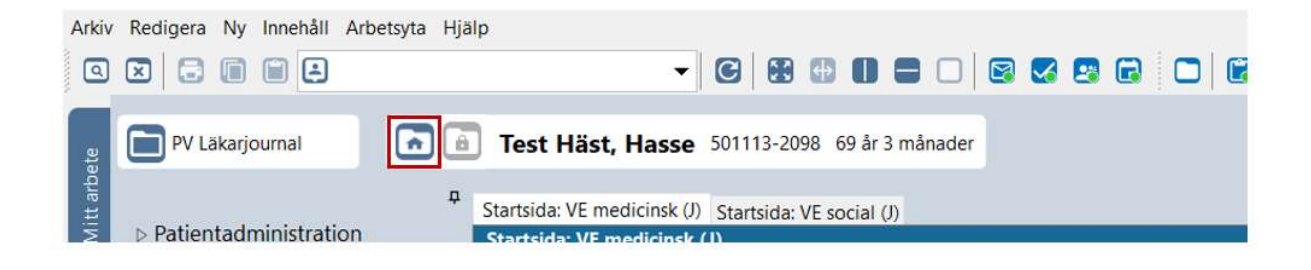

## Huset – Sammanhållen journalföring PMO-guide Primärvården

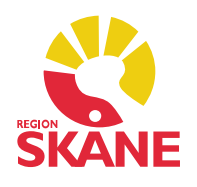

 Under Aktuellt sekretessområde: Region Skåne, offentlig ser du de enheter inom ditt eget sekretessområde som patienten har haft kontakt med. Bocka för de enheter du vill inhämta information ifrån.

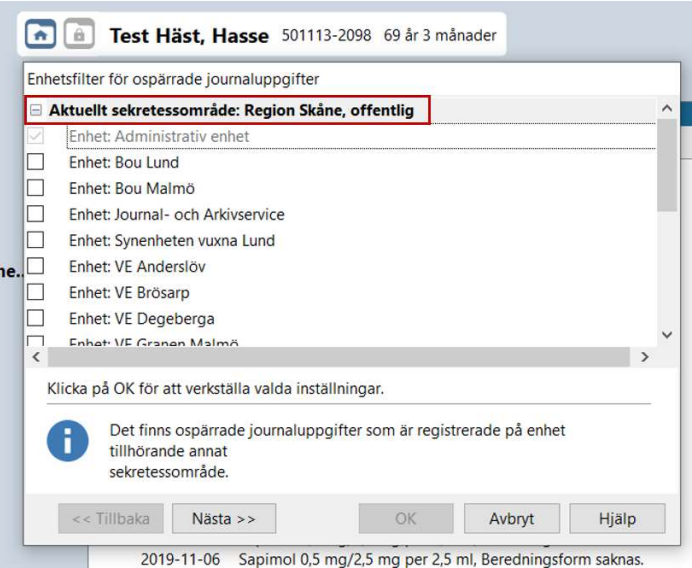

Ikonen **innebär att det finns mer information på enheter från annat** sekretessområde. För att få tillgång till dessa krävs patientens samtycke alternativt nödöppning. Klicka på Nästa. Välj Patienten har givit sitt samtycke eller Nödöppning. Vid val Nödöppning ska du ange en orsak.

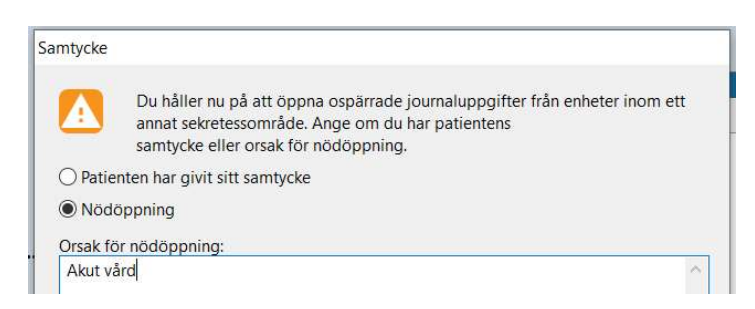

Därefter bockar du för de enheter du vill inhämta information från.

 Informationen du hämtar in lägger sig i kronologisk ordning i din journal och visas bara så länge du har journalen öppen. När du stänger journalen försvinner inhämtad journaldata.